## **[4.1.1 Sleep timer](https://support.launchnovo.com/kb/dk3-4-1-1-sleep-timer/)**

Configuring a Sleep Timer

Step1. In the NT Settings menu, tap **Display**.

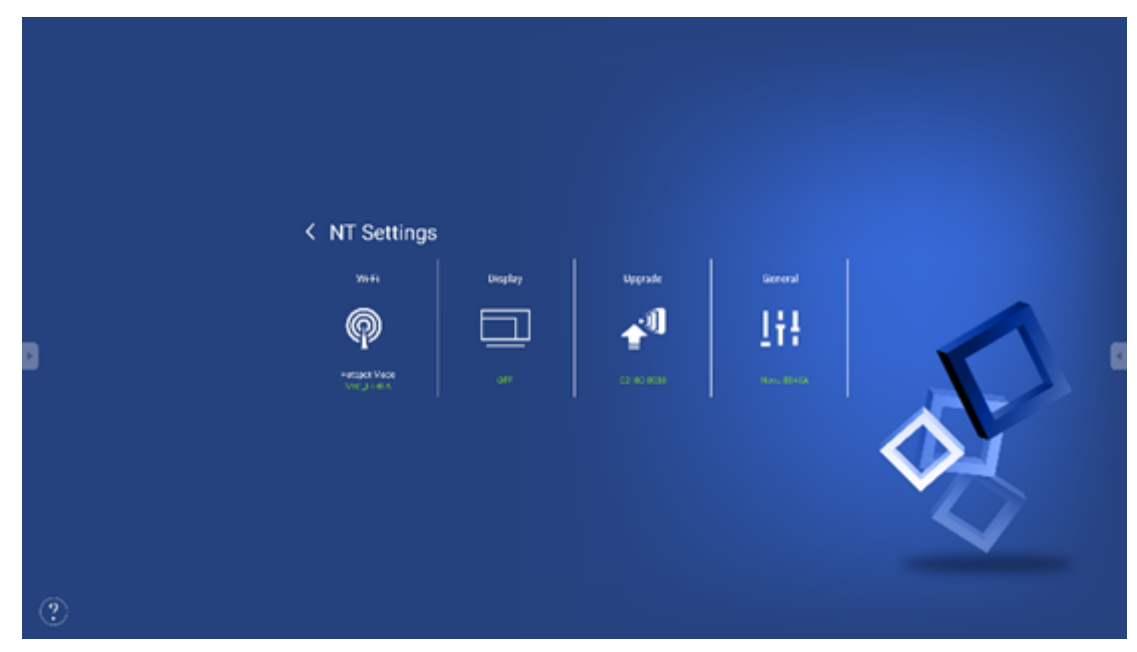

Step2. In the **Display** menu, select **Sleep Timer**.

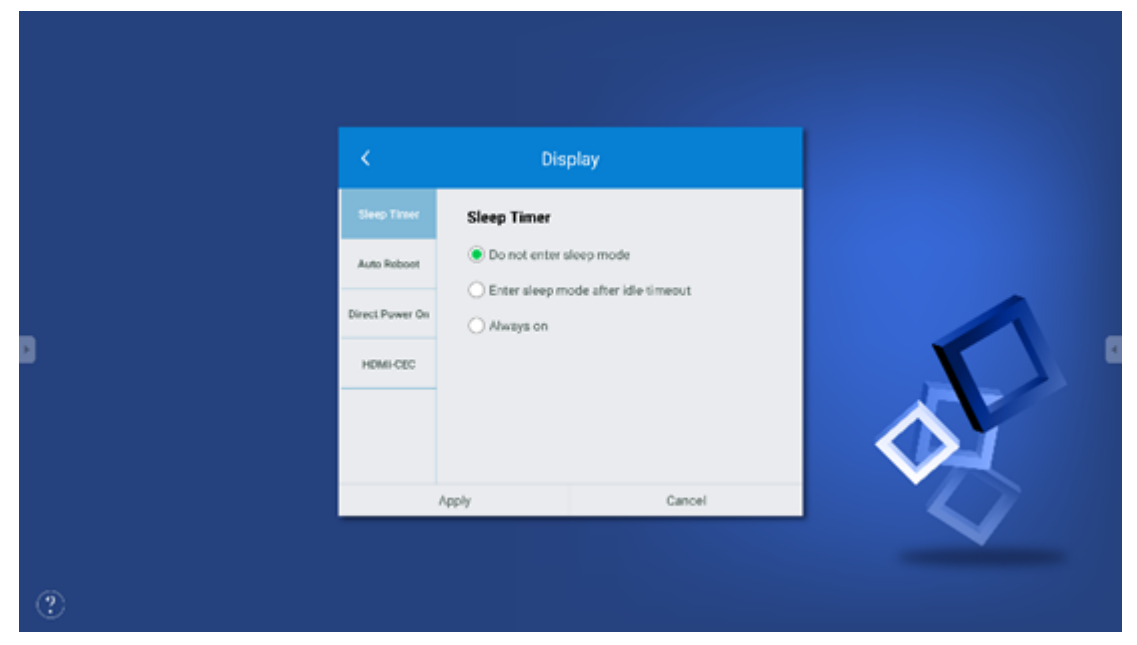

Step3. The **Sleep Timer** menu will show the following options:

- A. Do not enter sleep mode
- B. Enter sleep mode after idle timeout

This item includes the following options to select: **5 minutes**

## / **10 minutes** / **15 minutes** / **30 minutes** / **1 hour**

- I. After you've selected the option you want, tap **Apply**.
- II. Return to the display's home screen.
- III. Once the home screen has been idle for the designated amount of time, the display will enter sleep mode.

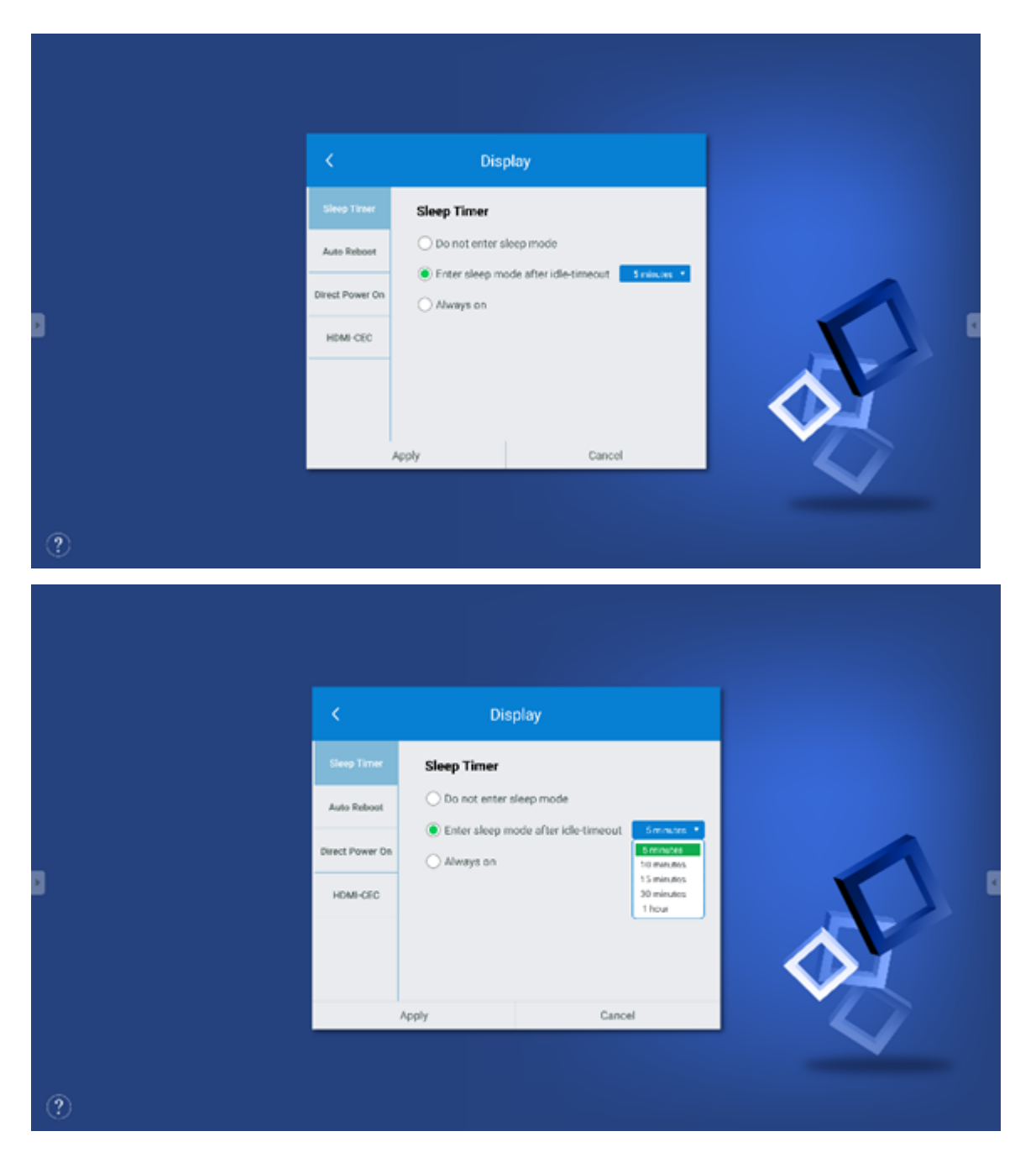

Always on

Allows you to set the days and time period each week when the display will be constantly on.

i. After you've selected the days and time period you want,

tap **Apply**.

- ii. Return to the display's home screen.
- iii. Once the designated time is past, the display will enter sleep mode.

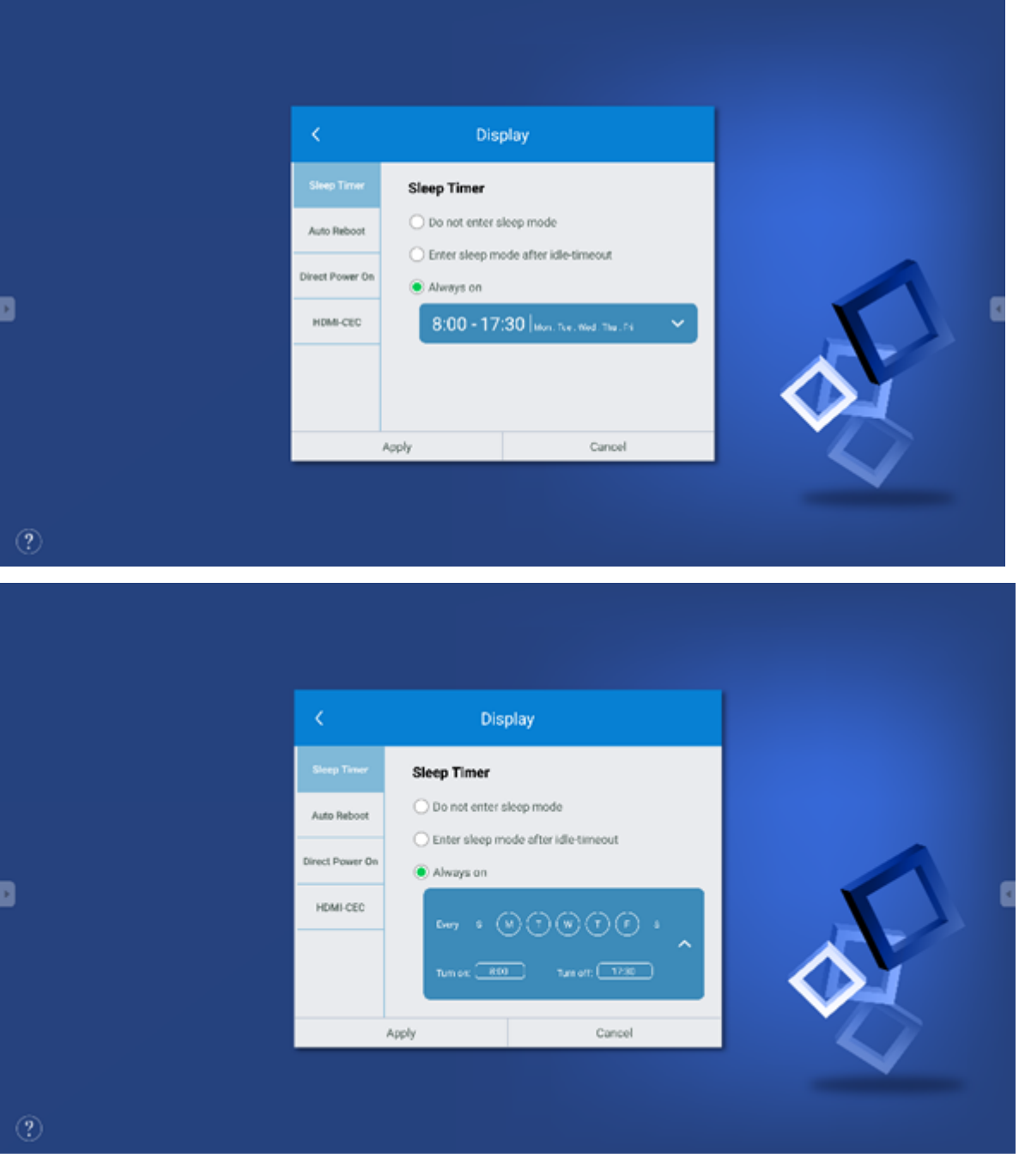

- $\equiv$
- $\overline{\left\langle \right\rangle }$
- $\left\langle \right\rangle$
- $\mathbb{Z}$